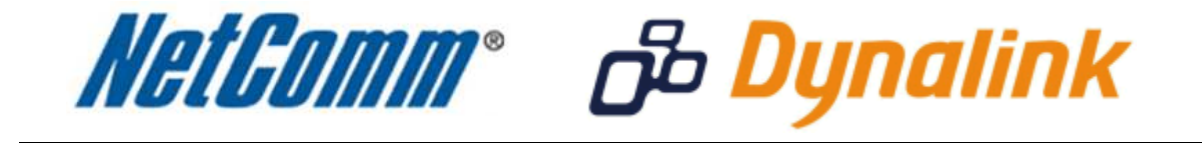

**Remote Administration Setup Guide** 

(NB14 Series)

## **Remote Administration:**

Remote administration allows you to access the modem / router / VOIP ATA configuration page from a computer connected to the internet.

This can also be used to enable your ISP (Internet Service Provider) to check your settings if you experience connection issues.

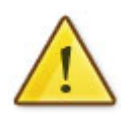

In the case of a VOIP ATA, you would also need to create a "**Port Forwarding**" rule on your modem / router for port 80 (or the applicable remote administration access port) pointing to your VOIP ATA's IP address.

If your modem / router is a NetComm or Dynalink unit, please see the appropriate "**Port Forwarding**" support document for assistance with adding this rule.

Before enabling remote access to your modem, we recommend changing the username and password required to login.

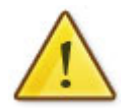

Please see our "**Changing the default username and password**" document for assistance with this.

You can also limit access to a specific IP or subnet (\*)

This will prevent unauthorised access to your modem.

## **Enabling Remote Administration**

This guide will take you through the steps required to enable remote administration access to your modem / router / VOIP ATA.

- 1. Navigate to  $\frac{http://192.168.1.1}{http://192.168.1.1}$  in a web browser.
- 2. Enter "**admin**" for both the username and password and click Ok.
- 3. Select **Access Management** > **ACL**.

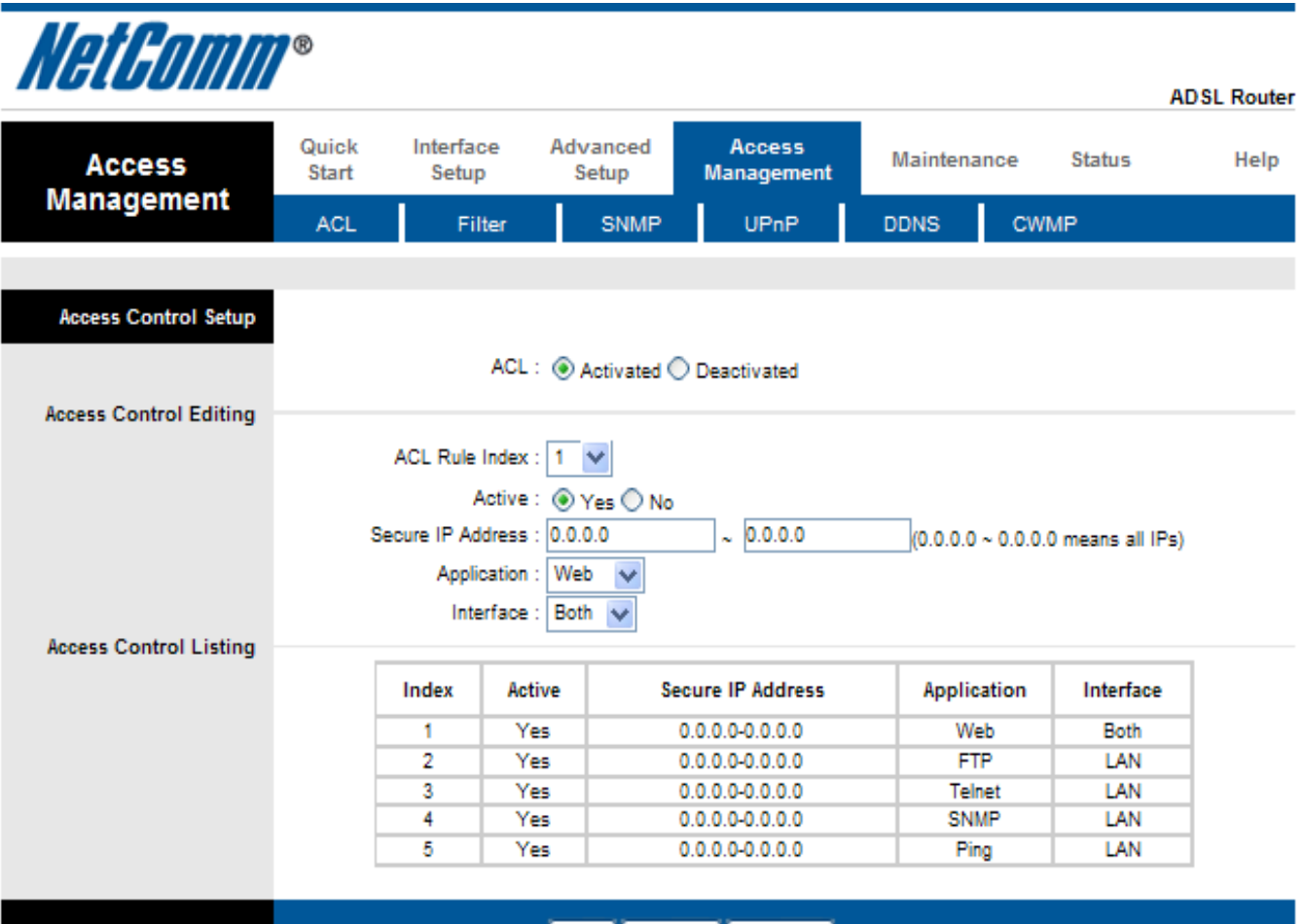

- SAVE DELETE CANCEL
- 4. Set **ACL** to Activated to enable remote management.
- 5. Set the **ACL Rule Index** as required.
- 6. Set **Active** to **Yes** or **No** depending on your requirements.
- 7. Enter a **Secure IP address**, the address from where you wish to access the router remotely. With the default IP address set to 0.0.0.0, any client would be allowed to remotely access the ADSL2+ Wireless N150 Modem Router.
- 8. Set the **Application** type as Web. Other options include FTP, Telnet, SNMP, Ping and All.
- 9. Set the **Interface** as WAN, LAN or Both.
- 10. Press the **Save** button.

You should now be able to access your modem via the address: http://<your external IP address>

You can find your IP address by going to http://www.whatip.com/.